## Welcome to Google Drive

One safe place for all your work. And some pretty cool features, too.

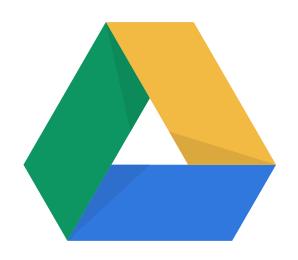

# Drive can help you get things done.

## Drive is designed to simplify the way you work:

no more lost fles.

Smart features help make the workday a little easier:

Real-time collaboration.

Works with desktops.

Save space.

Easy version control.

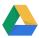

| Getting Started  |
|------------------|
| Working In Drive |
| Troubleshooting  |
| Tips             |

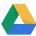

## **Getting Started**

#### **Learning your way around Drive**

My Drive.

Shared with me.

My Drive

Recent

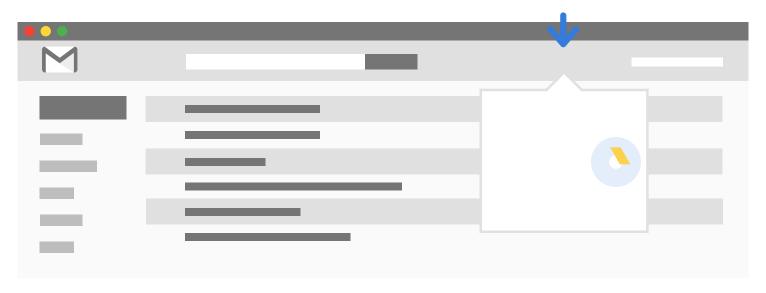

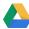

# arted in your de

G

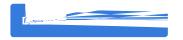

No Internet? No problem.

Desktop Sync:

• Open in Drive:

My Drive.

Shared with me

My Drive

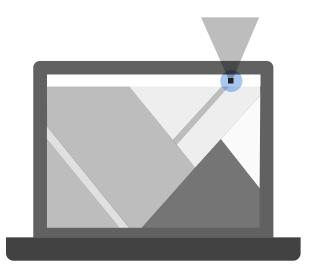

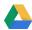

## **Getting Started**

**Getting your stuff in Drive** 

Desktop:

Mobile:

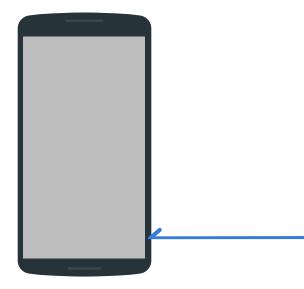

#### **Working in Drive**

#### Creating new items and connecting with apps

New Drive My Dri ve > Mv roiect ▼ New > More > Connect more apps File upload Folker uplate **Drive collection** Google Docs Google Sheets Google Slides More Google Forms Google Provings Google My M Confident more apps Connect apps to Drive By Google + Google Drawings Google Drawings Translate \_ for Drive garicus 🚾 🧱 Google Apps Script Translate for Drive Google Apps Script Gantter for Google Drive CAD 📉 Cloud (DXF, DWG) ePup keader

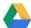

## Google Drive Working

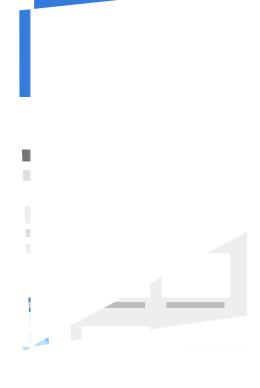

## **Working in Drive**

## **Troubleshooting**

#### Google Drive

## **Troubleshooting**

Accessing, syncing, and loading errors

View# unsyncable f les

> Retry all

blo clecache docookie Si Dipiom

#### Tips

#### Tips, tricks, and fun features

#### Want to save multiple versions?

Manage versions >

Keep forever.

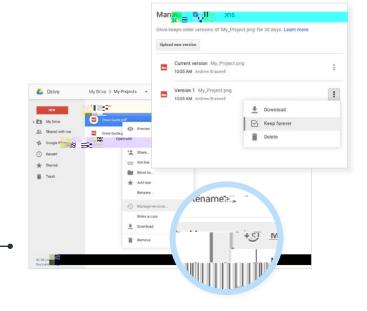

(up to 5TB)

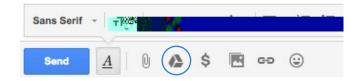

#### shared folder?

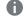

**Activity stream** 

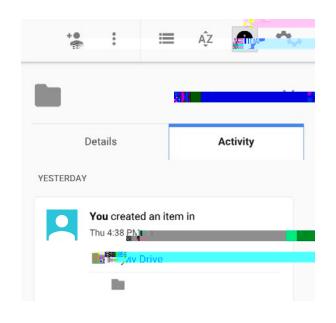

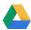

## Tips

#### Like to automate common tasks?

**Apps Script** 

Like working as a team?

**Projects** 

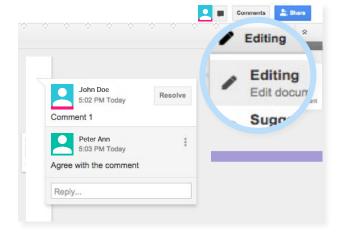